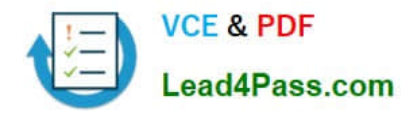

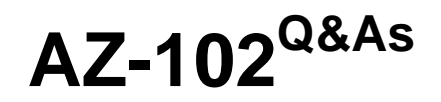

Microsoft Azure Administrator Certification Transition

# **Pass Microsoft AZ-102 Exam with 100% Guarantee**

Free Download Real Questions & Answers **PDF** and **VCE** file from:

**https://www.lead4pass.com/az-102.html**

100% Passing Guarantee 100% Money Back Assurance

Following Questions and Answers are all new published by Microsoft Official Exam Center

**C** Instant Download After Purchase

**83 100% Money Back Guarantee** 

- 365 Days Free Update
- 800,000+ Satisfied Customers

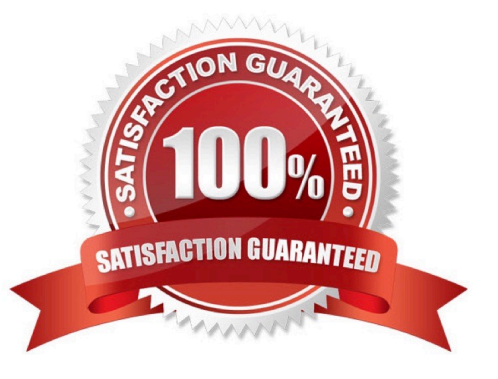

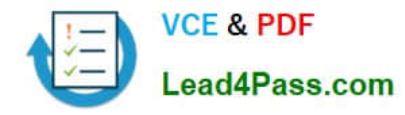

### **QUESTION 1**

#### HOTSPOT

You have peering configured as shown in the following exhibit.

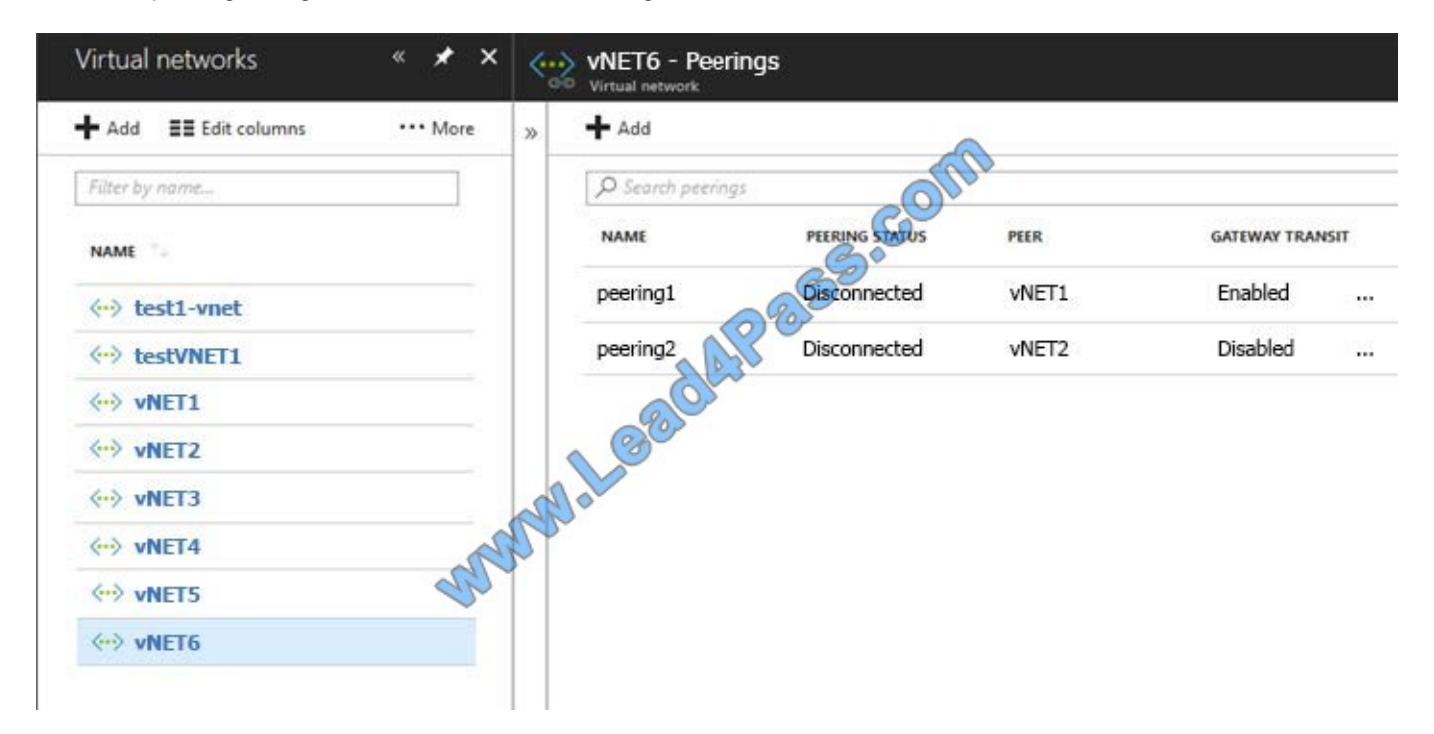

Use the drop-down menus to select the answer choice that completes each statement based on the information presented in the graphic.

NOTE: Each correct selection is worth one point.

Hot Area:

#### **Answer Area**

Hosts on vNET6 can communicate with hosts on [answer  $\check{ }$ choice]. vNET6 only WRET6 and vNET1 only vNET6, vNET1, and vNET2 only all the virtual networks in the subscription  $\mathbf{r}$ To change the status of the peering connection to VNET1 to add a service endpoint Connected, you must first [answer choice]. add a subnet delete peering1 modify the address space

Correct Answer:

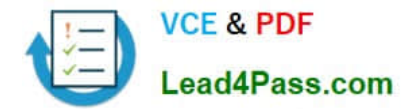

#### **Answer Area**

Hosts on vNET6 can communicate with hosts on [answer choice]. **VNET & only WRET6** and vNET1 only vNET6, vNET1, and vNET2 only all the virtual networks in the subscription To change the status of the peering connection to WNET1 to add a service endpoint Connected, you must first [answer choice]. add a subnet delete peering1 modify the address space

Explanation:

Box 1: vNET6 only

Box 2: Modify the address space

The virtual networks you peer must have non-overlapping IP address spaces.

References: https://docs.microsoft.com/en-us/azure/virtual-network/virtual-network-manage-peering#requirements-andconstraints

#### **QUESTION 2**

You have the Azure virtual networks shown in the following table.

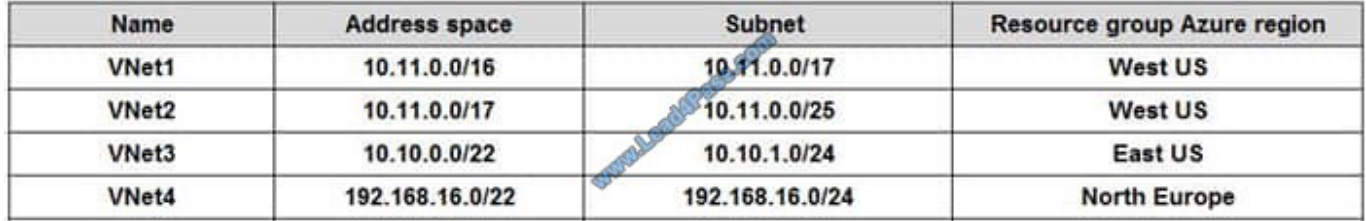

To which virtual networks can you establish a peering connection from VNet1?

- A. VNet2 and VNet3 only
- B. VNet2 only
- C. VNet3 and VNet4 only
- D. VNet2, VNet3, and VNet4
- Correct Answer: C

The virtual networks you peer must have non-overlapping IP address spaces. The VNet1 and VNhet2 address spaces overlap. The range of VNet2 is contained inside the range of VNet1.

References:

 $\check{ }$ 

▼

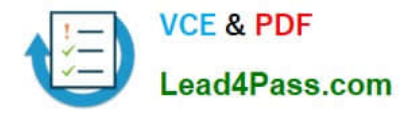

https://docs.microsoft.com/en-us/azure/virtual-network/virtual-network-manage-peering#requirements-and-constraints

#### **QUESTION 3**

You have five Azure virtual machines that run Windows Server 2016.

You have an Azure load balancer named LB1 that provides load balancing se

You need to ensure that visitors are serviced by the same web server for each request.

What should you configure?

- A. Floating IP (direct server return) to Disable
- B. Session persistence to Client IP
- C. a health probe
- D. Session persistence to None

Correct Answer: B

You can set the sticky session in load balancer rules with setting the session persistence as the client IP.

References:

https://cloudopszone.com/configure-azure-load-balancer-for-sticky-sessions/

#### **QUESTION 4**

#### DRAG DROP

You have an on-premises file server named Server1 that runs Windows Server 2016.

You have an Azure subscription that contains an Azure file share.

You deploy an Azure File Sync Storage Sync Service, and you create a sync group.

You need to synchronize files from Server1 to Azure.

Which three actions should you perform in sequence? To answer, move the appropriate actions from the list of actions to the answer area and arrange them in the correct order.

Select and Place:

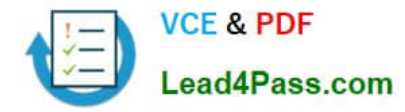

**Answer Area** 

**Answer Area** 

### Actions

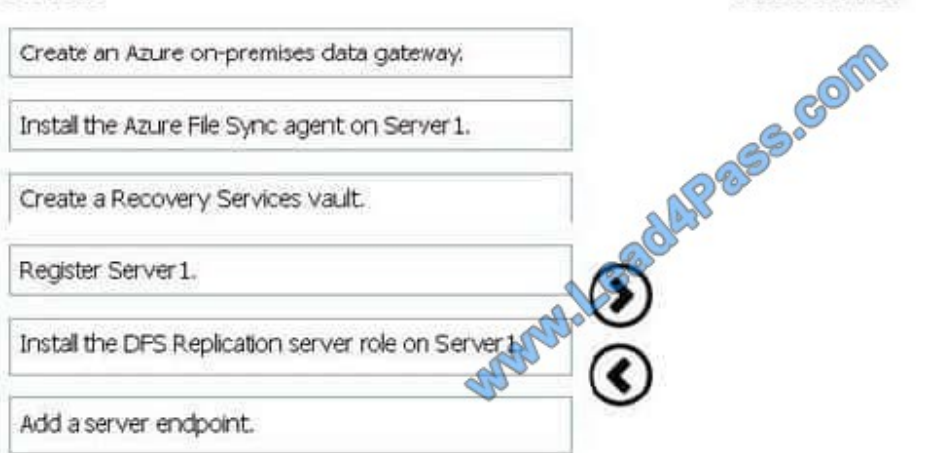

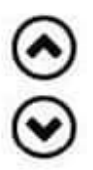

#### Correct Answer:

#### **Actions**

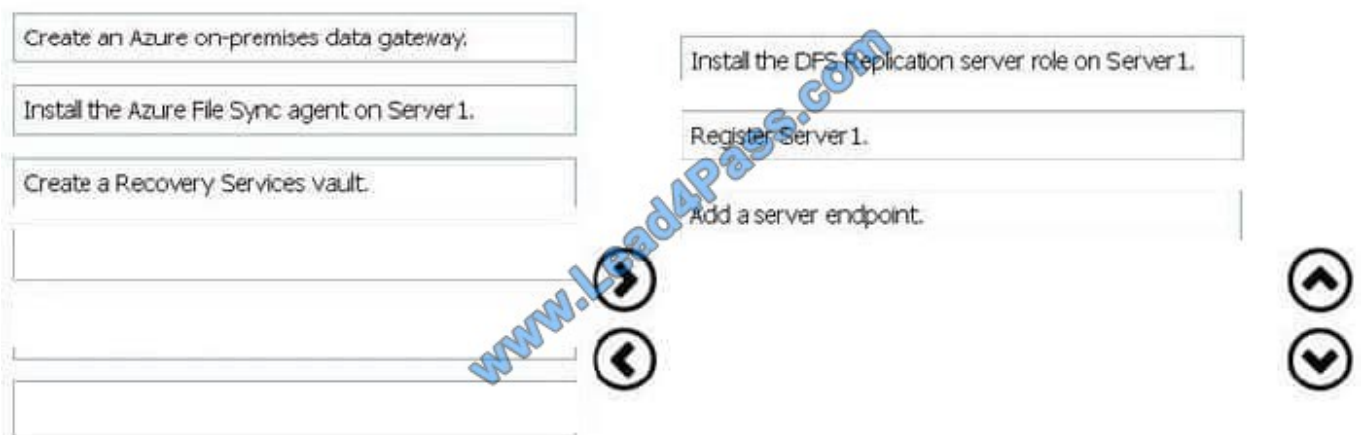

#### Explanation:

Step 1: Install the Azure File Sync agent on Server1

The Azure File Sync agent is a downloadable package that enables Windows Server to be synced with an Azure file share

Step 2: Register Server1.

Register Windows Server with Storage Sync Service

Registering your Windows Server with a Storage Sync Service establishes a trust relationship between your server (or cluster) and the Storage Sync Service.

Step 3: Add a server endpoint

Create a sync group and a cloud endpoint.

A sync group defines the sync topology for a set of files. Endpoints within a sync group are kept in sync with each other. A sync group must contain one cloud endpoint, which represents an Azure file share and one or more server endpoints.

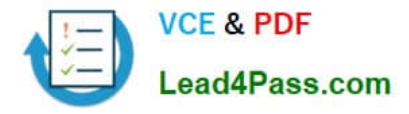

A server endpoint represents a path on registered server.

References: https://docs.microsoft.com/en-us/azure/storage/files/storage-sync-files-deployment-guide

### **QUESTION 5**

Note: This question is part of a series of questions that present the same scenario. Each question in the series contains a unique solution that might meet the stated goals. Some question sets might have more than one correct solution, while

others might not have a correct solution.

After you answer a question in this section, you will NOT be able to return to it. As a result, these questions will not appear in the review screen.

Your company registers a domain name of contoso.com.

You create an Azure DNS zone named contoso.com, and then you add an A record to the zone for a host named www that has an IP address of 131.107.1.10.

You discover that Internet hosts are unable to resolve www.contoso.com to the 131.107.1.10 IP address.

You need to resolve the name resolution issue.

Solution: You create a PTR record for www in the contoso.com zone.

Does this meet the goal?

A. Yes

B. No

Correct Answer: B

Modify the Name Server (NS) record.

References: https://docs.microsoft.com/en-us/azure/dns/dns-delegate-domain-azure-dns

[AZ-102 PDF Dumps](https://www.lead4pass.com/az-102.html) [AZ-102 VCE Dumps](https://www.lead4pass.com/az-102.html) [AZ-102 Study Guide](https://www.lead4pass.com/az-102.html)

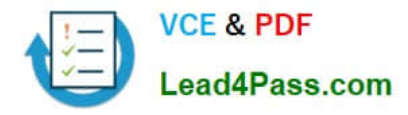

To Read the Whole Q&As, please purchase the Complete Version from Our website.

# **Try our product !**

100% Guaranteed Success 100% Money Back Guarantee 365 Days Free Update Instant Download After Purchase 24x7 Customer Support Average 99.9% Success Rate More than 800,000 Satisfied Customers Worldwide Multi-Platform capabilities - Windows, Mac, Android, iPhone, iPod, iPad, Kindle

We provide exam PDF and VCE of Cisco, Microsoft, IBM, CompTIA, Oracle and other IT Certifications. You can view Vendor list of All Certification Exams offered:

## https://www.lead4pass.com/allproducts

# **Need Help**

Please provide as much detail as possible so we can best assist you. To update a previously submitted ticket:

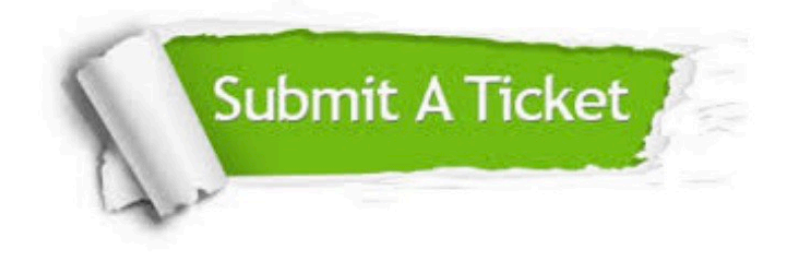

#### **One Year Free Update**

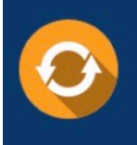

Free update is available within One fear after your purchase. After One Year, you will get 50% discounts for updating. And we are proud to .<br>poast a 24/7 efficient Customer Support system via Email

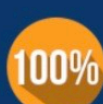

**Money Back Guarantee** To ensure that you are spending on

quality products, we provide 100% money back guarantee for 30 days from the date of purchase

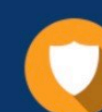

#### **Security & Privacy**

We respect customer privacy. We use McAfee's security service to provide you with utmost security for vour personal information & peace of mind.

Any charges made through this site will appear as Global Simulators Limited. All trademarks are the property of their respective owners. Copyright © lead4pass, All Rights Reserved.